# Flight: **Zeit:** Code:

### **Zeit:**

## **Download Parrow**

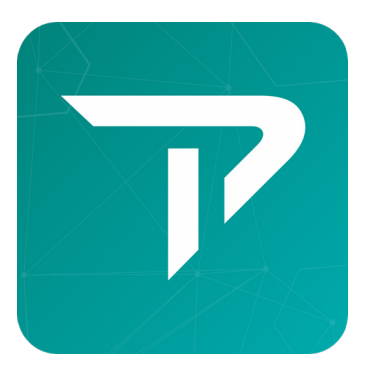

#### **So laden Sie Parrow herunter:**

- Suchen Sie Parrow im App Store
- Oder scannen Sie den QR-Code
- Oder gehen Sie auf die Website: **parrow-golf.com/download**

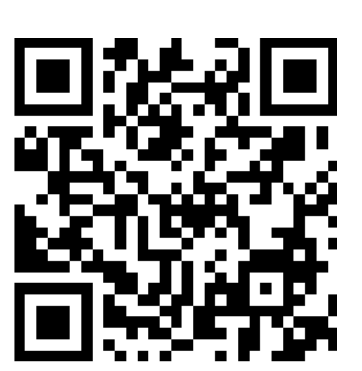

## **Recording in Parrow**

- 1. Wählen Sie Scoring aus
- 2. Loggen Sie sich mit dem Match Code
- 3. Starten Sie die Aufnahme, indem Sie die Partituren pro Loch eingeben
- 4. Sehen Sie sofort alle Ergebnisse live auf das Leaderboard

p

LIVE GOLFSCORING

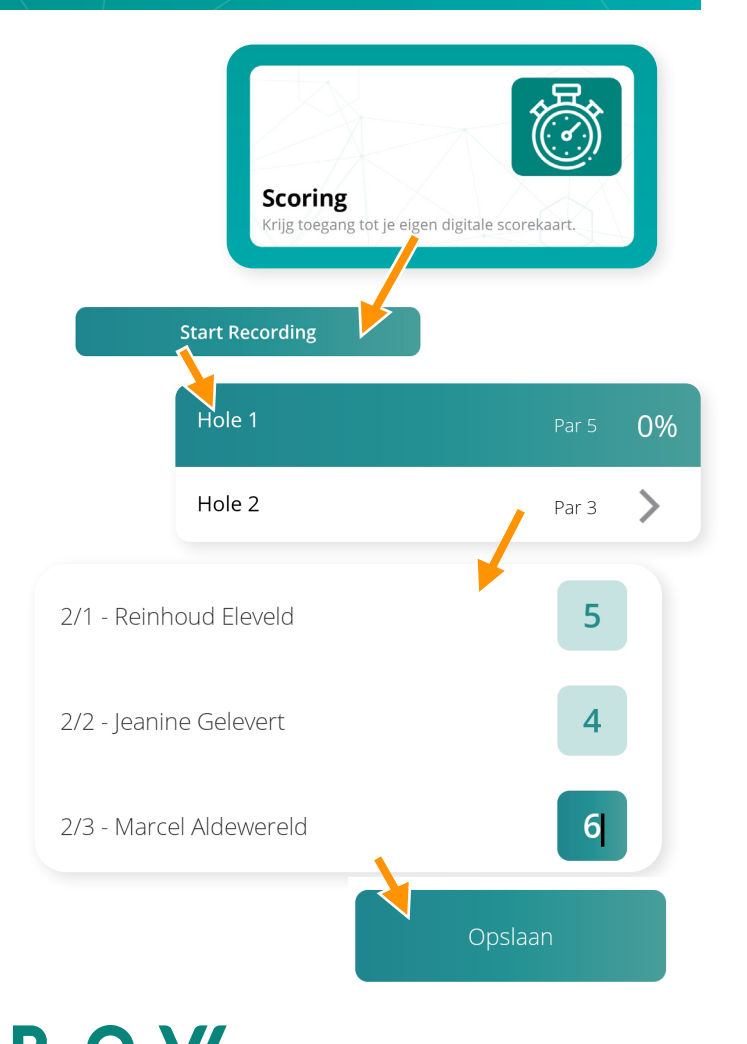